## **2009-12-22 Qemu monitor command that triggers IRQ**

## **Plan**

- See how PC platform is initialized
- Drag 8259 and IOAPIC interfaces to the reachability of monitor
- Add monitor commands to trigger IRQ through 8259 or through IOAPIC
- See how it works

## **Worklog**

• look how 'nmi' command is wired into monitor interface (do inject nmi), make similar do\_inject\_irq:

```
diff -burp qemu-0.10.5-orig/monitor.c qemu-0.10.5/monitor.c
--- qemu-0.10.5-orig/monitor.c 2009-05-21 00:46:59.000000000 +0400
+++ qemu-0.10.5/monitor.c 2009-12-24 00:59:20.000000000 +0300
@@ -1550,6 +1562,8 @@ static const term_cmd_t term_cmds[] = {
 #if defined(TARGET_I386)
      { "nmi", "i", do_inject_nmi,
        "cpu", "inject an NMI on the given CPU", },
+ { "irq", "ii", do_inject_irq,
+ "cpu irq", "inject given IRQ on the given CPU", },
 #endif
      { "migrate", "-ds", do_migrate,
        "[-d] uri", "migrate to URI (using -d to not wait for completion)" },
```
- see that there's no simple way to issue APIC interrupt directly (LAPIC and IOAPIC structs are private)
- see how 8259 is initialized in hw/pc.c
- see there how IRQs are dispatched: through gemu irg structures
- see how generic IRQ is invoked: hw/irq.h (qemu irq  $*)$
- put i8259 field into CPUX86State:

```
diff -burp qemu-0.10.5-orig/hw/pc.c qemu-0.10.5/hw/pc.c
--- qemu-0.10.5-orig/hw/pc.c 2009-05-21 00:46:59.000000000 +0400
+++ qemu-0.10.5/hw/pc.c 2009-12-24 00:45:41.000000000 +0300
@@ -963,6 +963,7 @@ vga_bios_error:
    cpu irq = qemu allocate irqs(pic irq request, NULL, 1);
    i8259 = i8259 init(cpu irq[0]);
+ env->i8259 = i8259;
    ferr irq = i8259[13];
```

```
Open Source & Linux Lab - http://wiki.osll.ru/
```
if (pci\_enabled) {

```
Last update: 2009/12/24
01:51 etc:users:jcmvbkbc:little-things:2 http://wiki.osll.ru/doku.php/etc:users:jcmvbkbc:little-things:2?rev=1261608661
diff -burp qemu-0.10.5-orig/target-i386/cpu.h qemu-0.10.5/target-i386/cpu.h
--- qemu-0.10.5-orig/target-i386/cpu.h 2009-05-21 00:47:00.000000000 +0400
+++ qemu-0.10.5/target-i386/cpu.h 2009-12-24 00:55:32.000000000 +0300
@@ -670,6 +670,7 @@ typedef struct CPUX86State {
     /* in order to simplify APIC support, we leave this pointer to the
         user */
     struct APICState *apic state;
     void *i8259;
  } CPUX86State;
  CPUX86State *cpu_x86_init(const char *cpu_model);
   use it in handler:
diff -burp qemu-0.10.5-orig/monitor.c qemu-0.10.5/monitor.c
--- qemu-0.10.5-orig/monitor.c 2009-05-21 00:46:59.000000000 +0400
+++ qemu-0.10.5/monitor.c 2009-12-24 00:59:20.000000000 +0300
@@ -1441,6 +1441,18 @@ static void do_inject_nmi(int cpu_index)
              break;
          }
  }
+
+static void do_inject_irq(int cpu_index, int irq)
+{
+ CPUState *env;
+
+ for (env = first cpu; env != NULL; env = env->next cpu)
+ if (env->cpu_index == cpu_index) {
+ if (irq >= 0 && irq < 16)
+ qemu_irq_pulse(((qemu_irq*)env->i8259)[irq]);
+ break;
+ }
+}
  #endif
 static void do info status(void)
```
load 2009-12-21 bzImage into this qemu (qemu -kernel bzImage -monitor stdio), insmod test.ko test irg no=5, type in monitor "irg 0 5", see it!

## **Conclusion**

- qemu pc platform have self-contained design, hard to expose internal details to some generic debug monitor;
- not clear, how e.g. PCI interrupts are routed to CPUs;
- would be nice to implement PCI device emulation, with full configuration/IO/IRO features;

[qemu,](http://wiki.osll.ru/doku.php/tag:qemu?do=showtag&tag=qemu) [IRQ,](http://wiki.osll.ru/doku.php/tag:irq?do=showtag&tag=IRQ) [lted](http://wiki.osll.ru/doku.php/tag:lted?do=showtag&tag=lted)

From: <http://wiki.osll.ru/> - **Open Source & Linux Lab**

Permanent link: **<http://wiki.osll.ru/doku.php/etc:users:jcmvbkbc:little-things:2?rev=1261608661>**

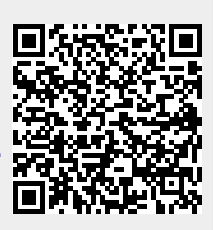

Last update: **2009/12/24 01:51**